## **Chapter 15 MemoryMap Communication**

MemoryMap communication protocol is similar to IBM 3764R, it is used when memory data with low variation. High variation will cause MemoryMap overloading. MemoryMap is for two units communication. When setting the MemoryMap with two devices, one has to be set as Master, and the other is slave. In normal condition, Master and Slave do not communication except when one of them has change memory data which has assign for each other. After data is identical the communication will stop communicating. So this is used for to keep the consistent data between two device (Master and Slave) via corresponding register.

The corresponding memory is the same propoty as MT500's register MW(MB) from Master and slave (The 1000 words MW(MB) is reserved for MemoryMap in MT500 for communication.) The feature of memory: MB is correspondence with MW, according following list, MB0~MBf and MW0, MB10~MB1f and MW1…, they are all indicate the same register.

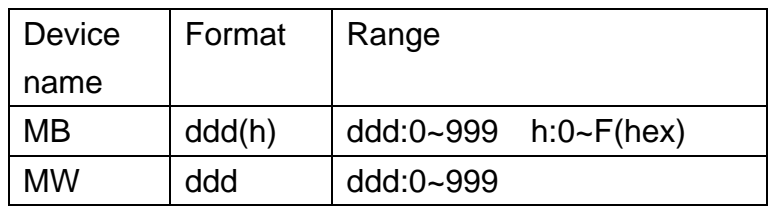

When using MemoryMap communication procotol, the master and slave have to use the same communication setting. The way to connect as doing follow:

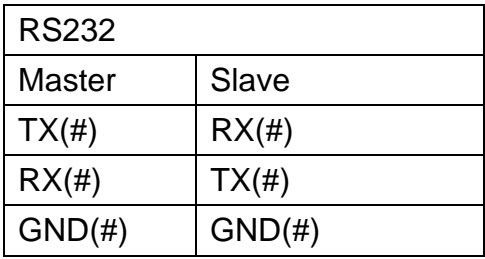

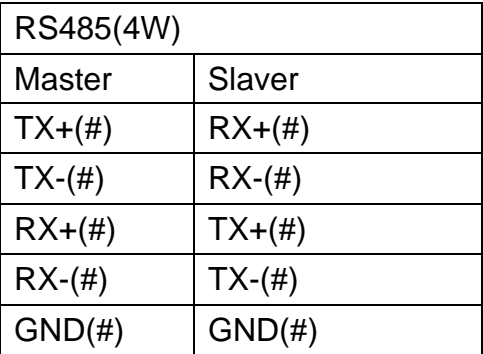

Precaution: # means decide by PLC or controller.

The flowchart of communication as following:

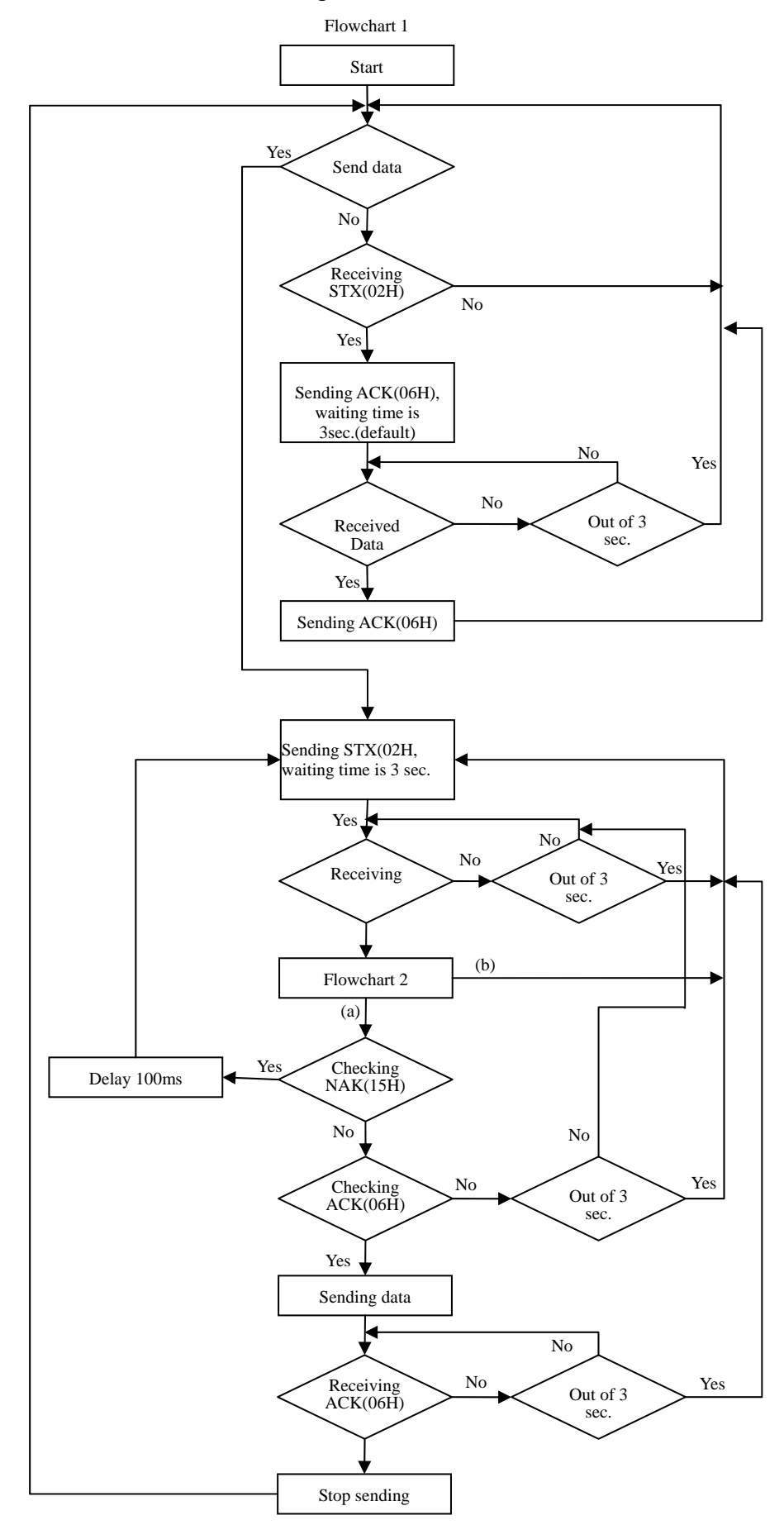

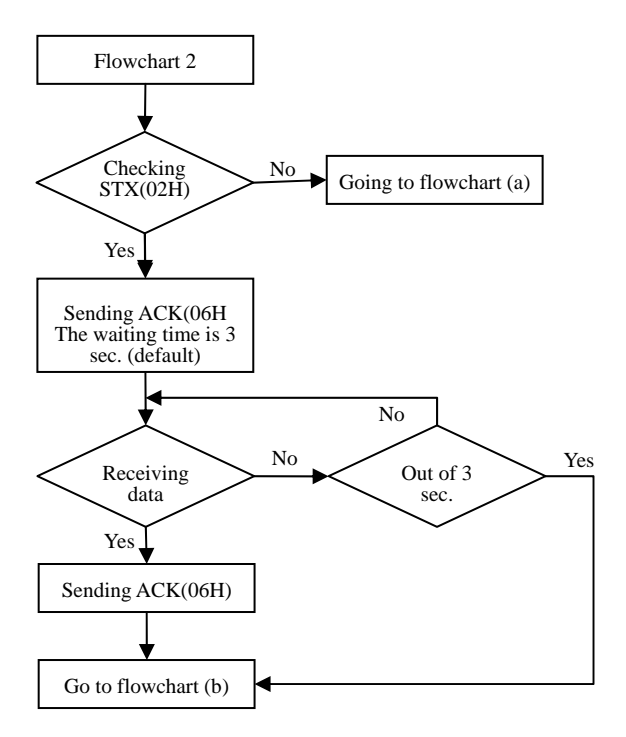

## Precaution:

Flowchart 2 is available for slave but master, STX is asking signal for communication, ACK is feedback signal, NAK is busy signal.

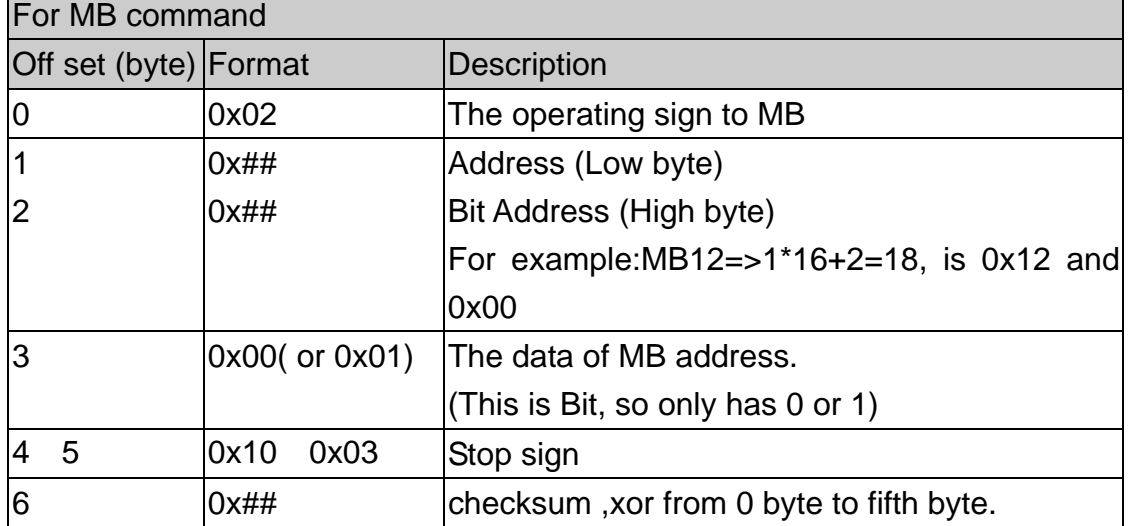

There are two data formats, one is for MB and the other is for MW:

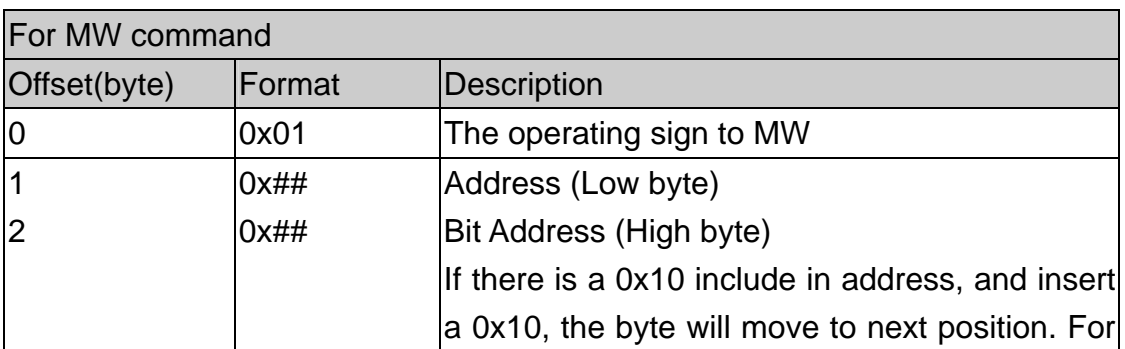

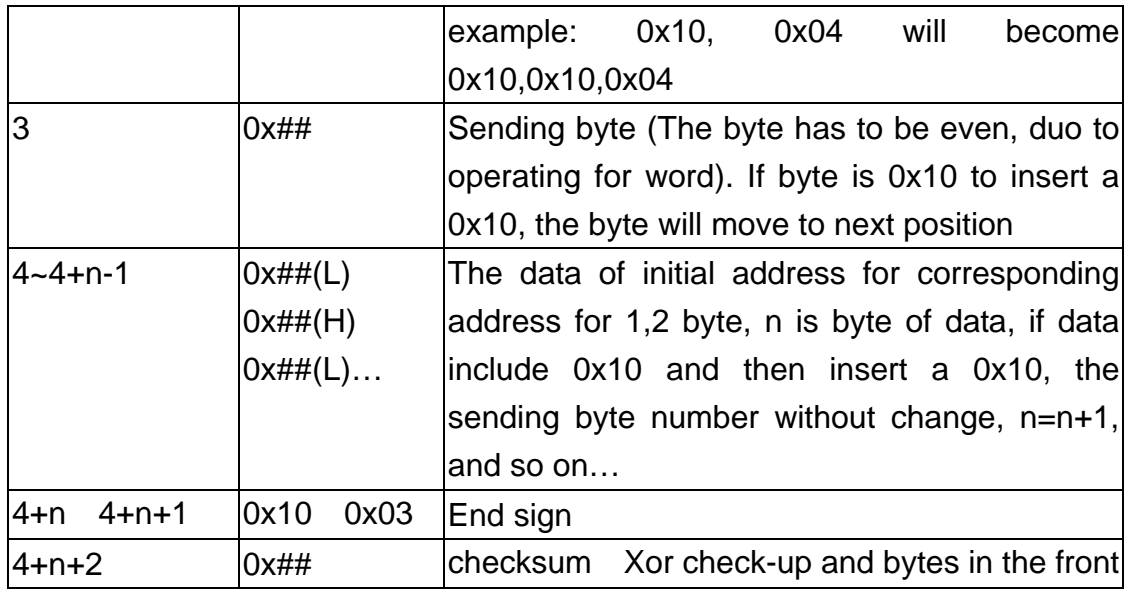

Below is a example for observation process of communication. If Master has a 0x0a in MW3,

According to this protocol, master will communicate with slave immediately, and slave will instead the 0x0a in MW3, the procedure as following:

Master sending STX(0x02h).

Slave receive STX(0x02h) from master, and sending a ACK(0x06h) to master.

Master received ACK(0x06h) from slave

Master sending 0x01,0x03,0x00,0x02,0x0a,0x00,0x10,0x03,0x19, as below table:

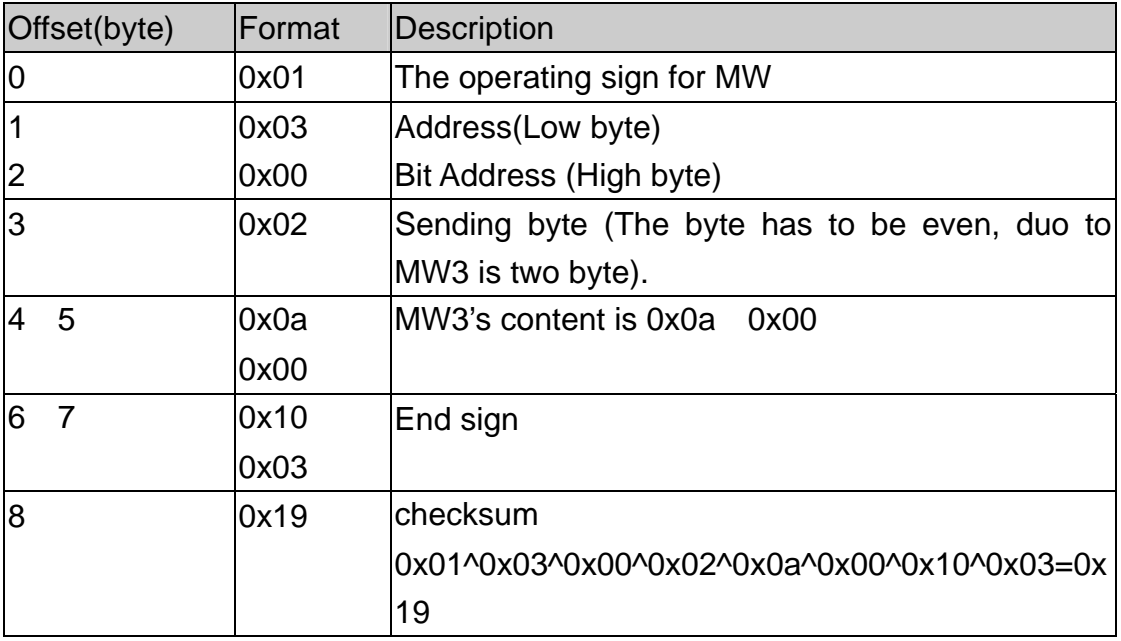

Slave received data from master and then sending ACK(0x06h).

Master receive ACK(0x06h) from slave.

When finishing communication, master sending revised data of MW to slave, and slave change the MW which the same as master. At this time, master and slave keep the same data in the same address.

Another example below, the address and data include 0x10, please notice the change from data format. Now, if we have 0x10 in MW16 in slave, according to this protocol, slave will communicate with master immediately, and master will instead the 0x10 in data of MW16, the procedure as following:

Slave sending STX(0x02h)

Master receive STX(0x02h) from slave, and sending ACK(0x06h) to master Slave receive ACK(0x06h) from master

Slave sending data 0x01,0x10,0x10,0x00,0x02,0x10,0x10,0x00,0x10,0x03,0x10 as below table:

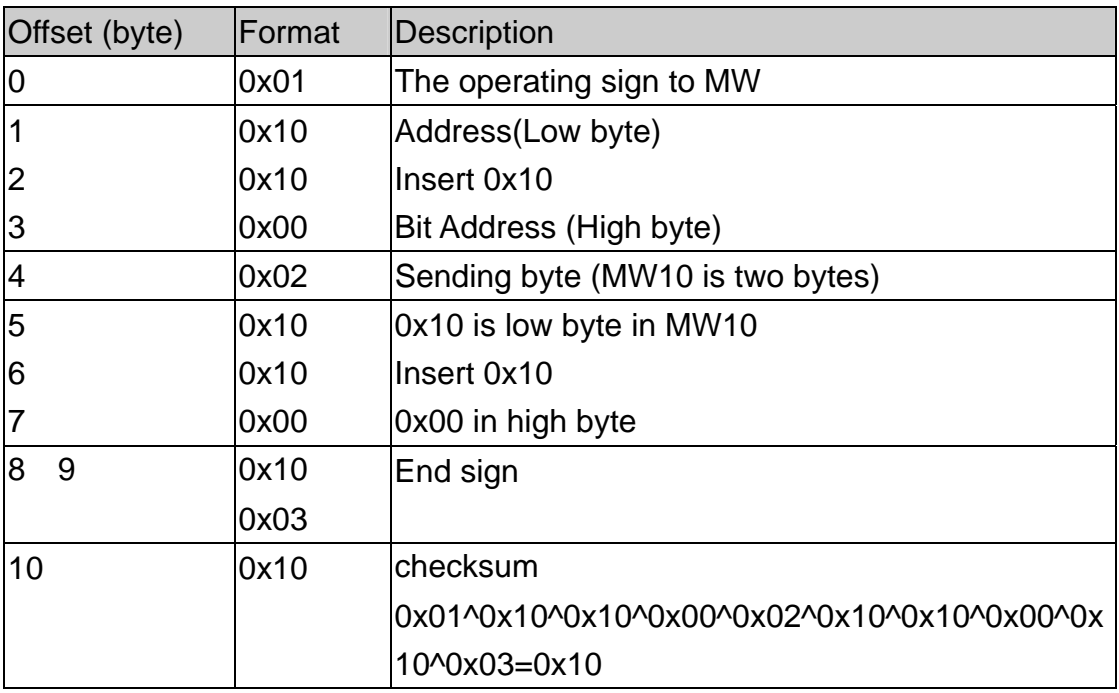

Master receive data from slave and sending ACK(0x06h) to slave. Slave receive ACK(0x06h) from master.

When finishing communication, slave sending the address and content of MW to master, at this time, master change data of MW for the same as slave, master and slave keep the same data in the same address.

Below is a example for communicating between two HMI via MemoryMap. First of all, create a new project in EasyBuilder Edit/System Parameter Setting/PLC

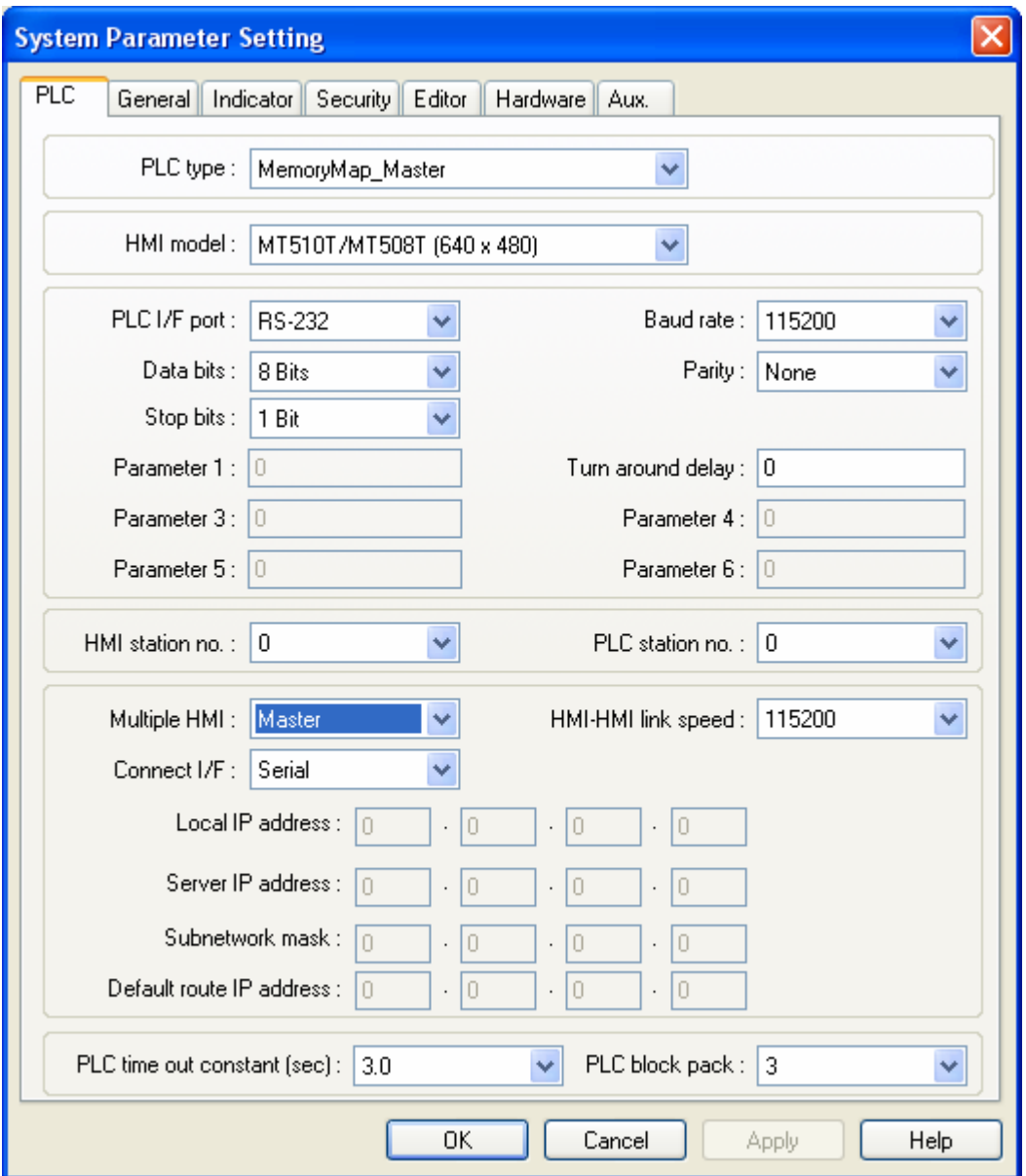

Precaution:

1. For those two HMI, one is setting Memory\_Master and the other is setting Memory\_Slave.

- 2. [Data bit] has to be 8 bits.
- 3. [Multiple HMI] has to be set as [Master].
- 4. [HMI model] depend on the HMI model.
- 5. The other setting has to be identical between two HMI.

Adding two objects on window10, a toggle switch as below illustration:

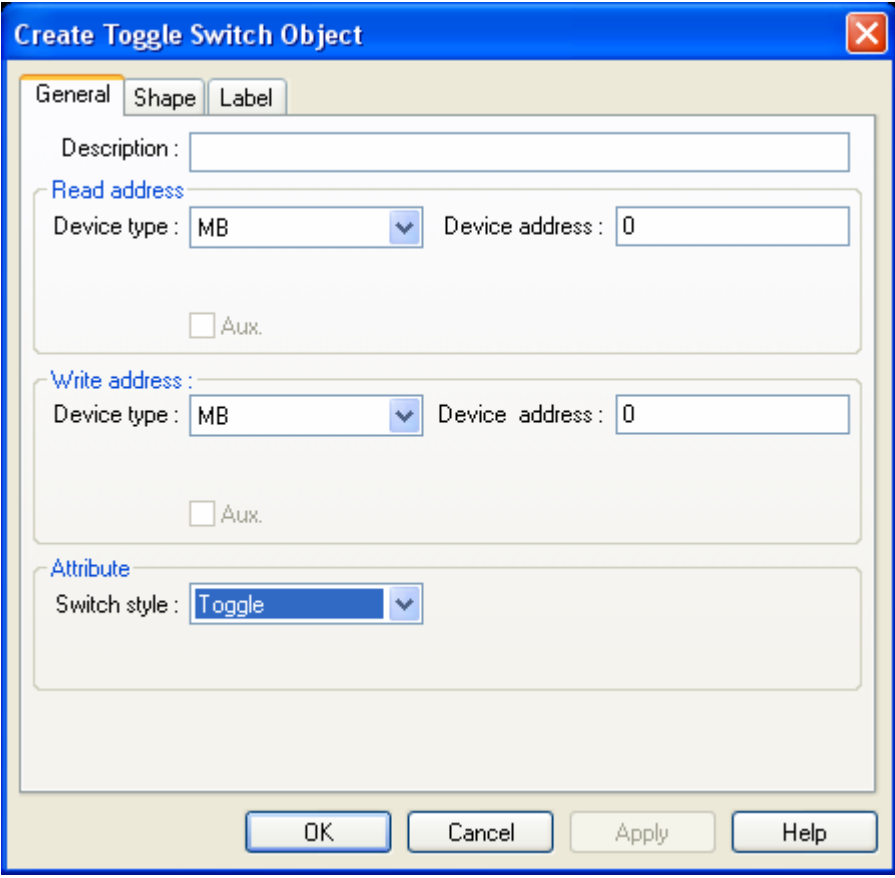

A multistate switch object setting as following:

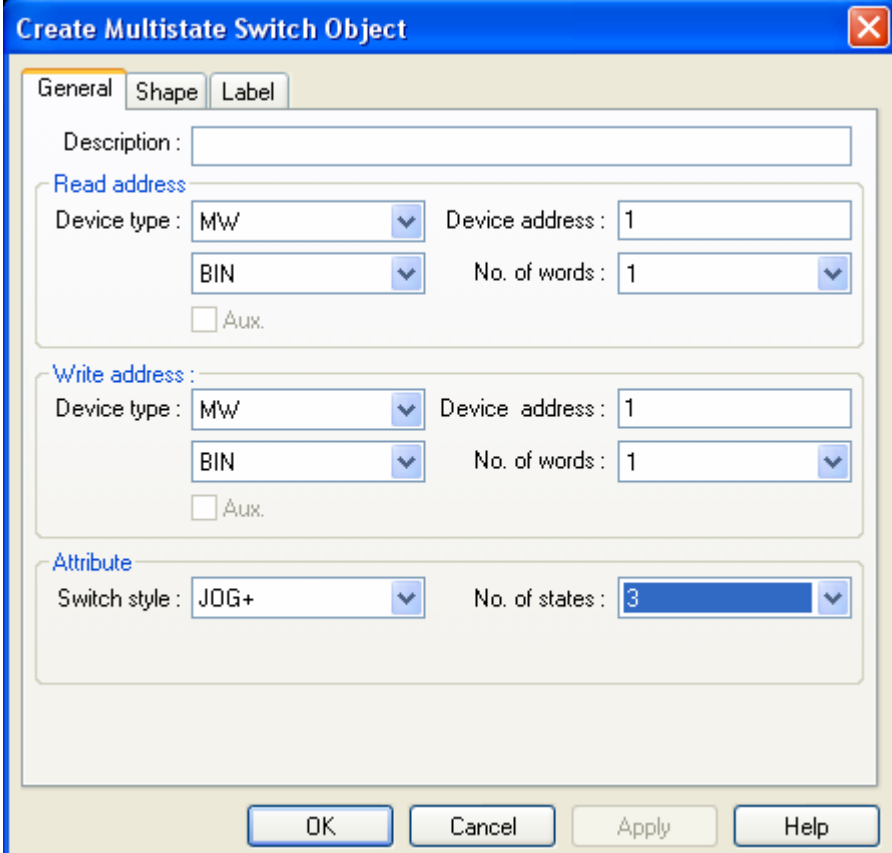

[Save],[Compile],[Download]

Change parameter in [System Parameter Setting]/[PLC] and download to another HMI.

The HMI display as following:

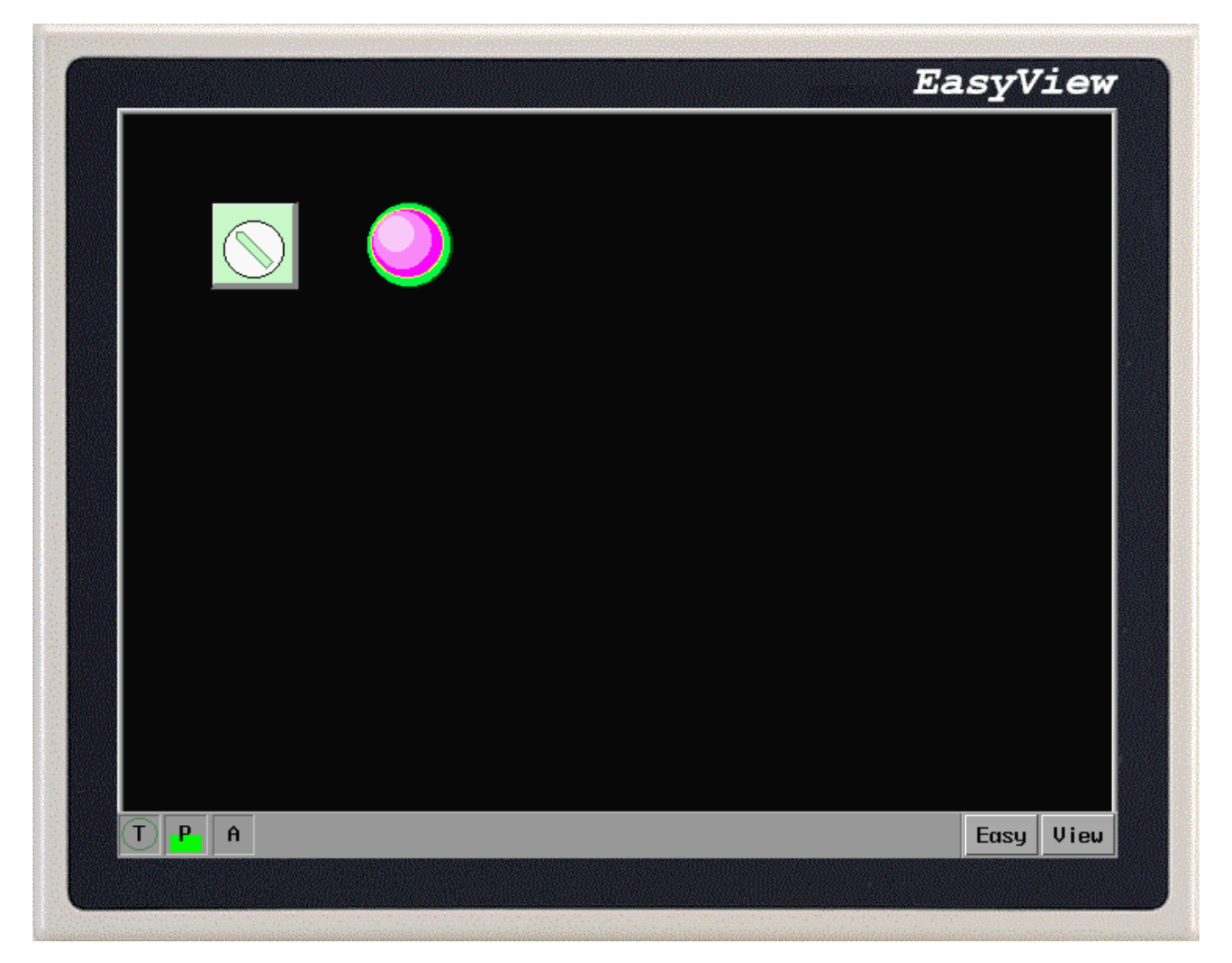

Trying to touch the screen, the other HMI will follow the action as current HMI.

The communicating way is the same as above-mentioned. The point is to keep the same data in the same register.